## **Working on Multimedia/Movie Project at Home**

*Here is what you need to do…*

Make sure your Movie folder with ALL files needed (Premiere Movie project, images, music, video clips) is saved inside this movie folder.

**Upload** this folder to your **LTHS Google Drive**. *You could also save this folder to a flash drive and bring it home.*

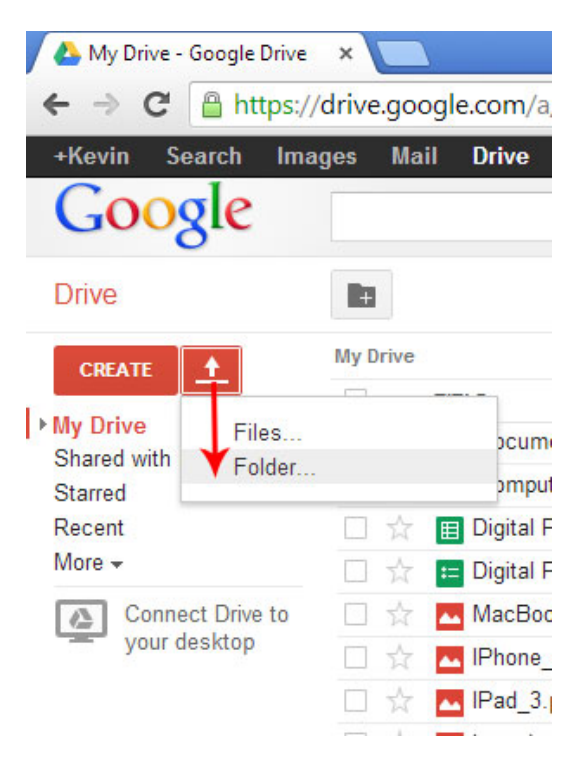

At **Home** download this folder to your computer. You **CANNOT** work on the project if you don't download this document.

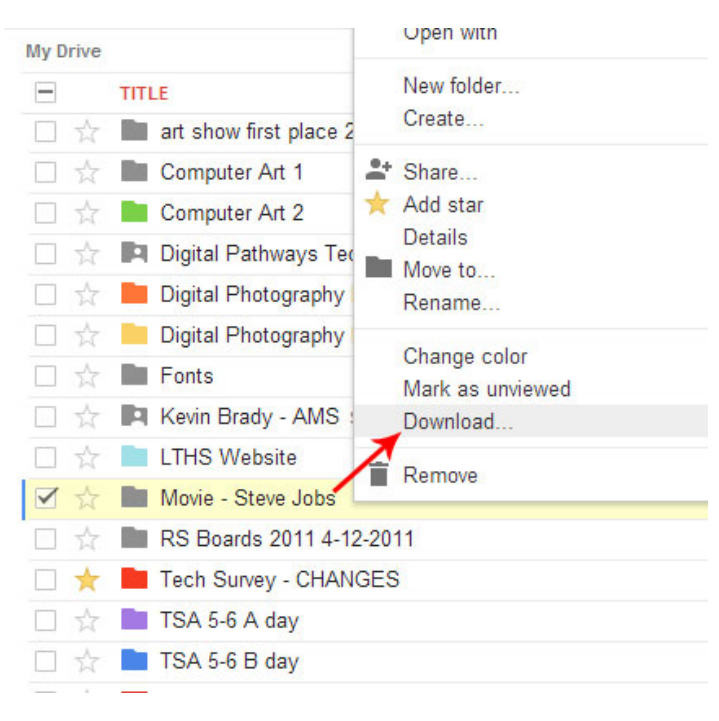

**Download a trial version** (*30 days full functioning*) on your computer at **HOME**. Use this website to download.

[http://www.adobe.com/cfusion/tdrc/index.cfm?product=premiere\\_elements&loc=us](http://www.adobe.com/cfusion/tdrc/index.cfm?product=premiere_elements&loc=us)

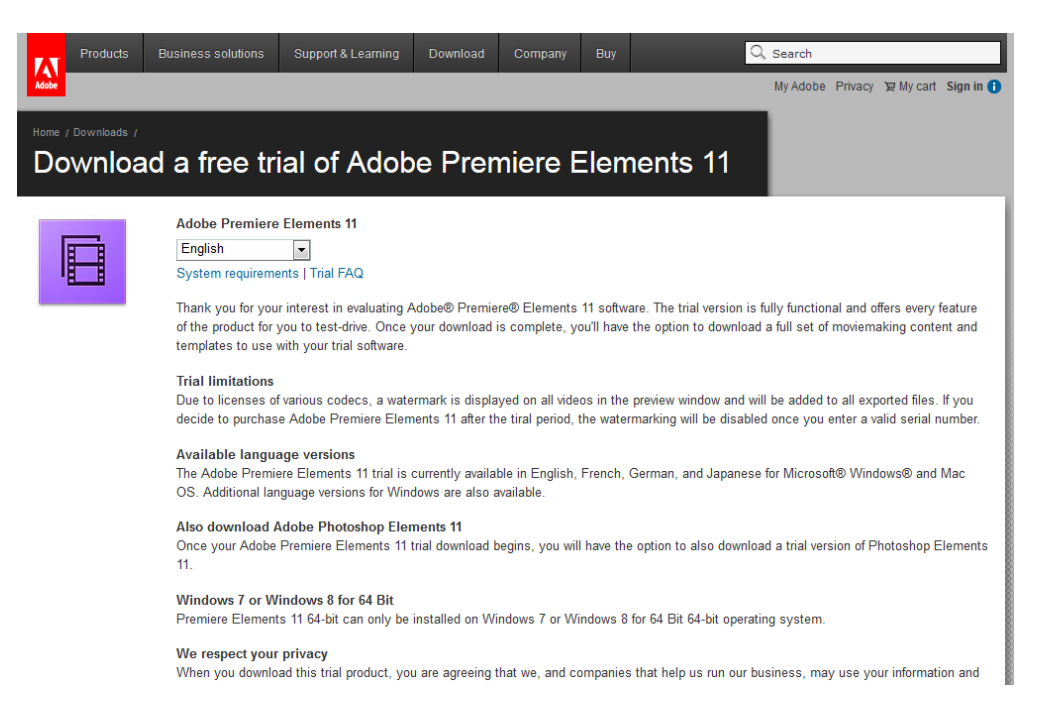

Open **Premiere Elements**, locate your **Movie folder** you downloaded from your Google drive and find your **Premiere Project** inside this folder and work on your project.

After you have finished **YOU MUST** upload this Movie folder back to your **Google Drive**. *You could also save this folder to a flash drive and bring it back to school.*

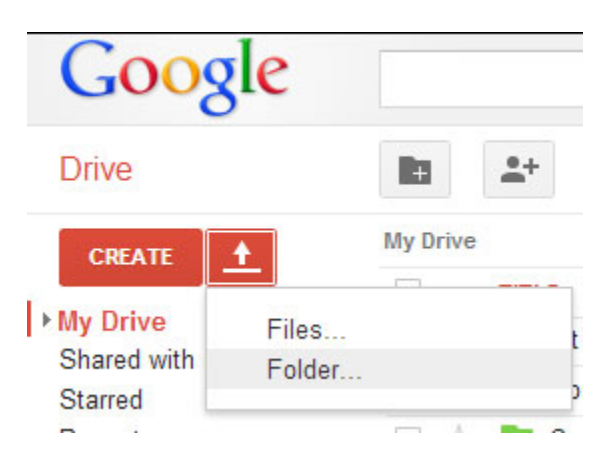

Once you come back to school we need to download this folder from your Google drive to your **Z:drive** and you can continue to work on the project.